# IA9R: WebSphere Message Broker – Inbound POP3 Email Support

March, 2008

Wang Chao

wchao@cn.ibm.com

**Global Business Services** 

**IBM China** 

**Property of IBM** 

Licensed Materials - Property of IBM (C) Copyright IBM Corp. 2008 All Rights Reserved.

### Abstract

This SupportPac provides a sample of how to poll a POP3 server periodically and retrieve the email message bodies and attachments as input messages for WebSphere Message Broker V6.1 message flows.

When the SupportPac pulls an email message, it serializes the BodyPart into a MQ message. if ProcessAttachments is specified, other Parts are also serialized as individual MQ messages. These Parts' bodies are then parsed with specified WMB parsers and populated to downstream nodes. Other information of the part, such as subjects, senders, receivers, is passed along using LocalEnvironment.

Please note that due to the limitation of POP3 protocol, there will be no once-and-only-once guarantee.

### Prerequisites

The following are prerequisites of this SupportPac:

- WebSphere Message Broker Runtime v6.1.0.0 or above
- WebSphere Message Broker Toolkit v6.1.0.0 or above

In this release, JavaMail v1.4 and JavaBeans Activation Framework (JAF) v1.1 from IBM Java Technology is bundled as prerequisites. You don't need to download these jar files, add it into Build Path, rebuild and copy them to WMB's shared-classes path anymore.

### Installation

To install this SupportPac into your Message Broker Toolkit workspace:

- 1. Download IA9R.zip.
- 2. Unzip to any location.
- 3. Import the ia9r\_PI.zip as Project Interchange into your workspace.

Licensed Materials - Property of IBM (C) Copyright IBM Corp. 2008 All Rights Reserved.

### **Development/Customization**

After you import the SupportPac into your workspace, you will see two new projects:

- EmailPOP3 which is a message flow project
- EmailPOP3Java which is a Java project referenced by EmailPOP3

There are two flows in EmailPOP3:

Drag and drop the flow named POP3Input under the "com.ibm.cn.wchao" schema onto your message flow canvas. The sub-flow will appear as a node.

See the flow named TestEmailPOP3 under "sample" schema as an example:

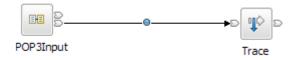

Right click the POP3Input node, click "Properties", and fill in the following information.

| Property<br>Category | Property          | Purpose                                                                                                    | Default<br>Value |
|----------------------|-------------------|----------------------------------------------------------------------------------------------------|------------------|
| Email                | POP3Host          | Hostname or IP of the POP3 server                                                                                                    |                  |
|                      | POP3User          | Valid user name of the POP3 account                                                                                                    |                  |
|                      | POP3Password      | Valid password for the POP3 account                                                                                                    |                  |
|                      | POP3Folder        | The POP3 folder to be polled                                                                                                    | INBOX            |
| Basic                | CheckMailInterval | Interval by seconds that the POP3 account is polled                                                                                                    | 30               |
|                      | TempStorageQueue  | The SupportPac places newly arrived<br>emails into a temporary WebSphere<br>MQ queue, before it is populated to<br>subsequent nodes.<br>You will need to create this queue on<br>the Broker's queue manager and fill in<br>the queue name here.<br>If there are multiple POP3Input nodes<br>running in the same broker, you may<br>want to separate these queues. | Q.TEMP           |
|                      | NodeID            | To allow multiple POP3Input nodes<br>running in the same broker, you will<br>need to give each of them a unique                                                                                                    | POP3Input        |

Licensed Materials - Property of IBM

(C) Copyright IBM Corp. 2008 All Rights Reserved.

| 1      |                     |                                        | 1 1       |  |
|--------|---------------------|----------------------------------------|-----------|--|
|        |                     | name by overriding the default value   |           |  |
|        | of this parameter.  |                                        |           |  |
| Output | ParserDomain        | Parser domain of the parser for the    |           |  |
|        |                     | incoming messages such as MRM,         |           |  |
|        |                     | XMLNS                                  |           |  |
|        | MessageType         | If MRM parser is used to interpret the |           |  |
|        |                     | incoming messages, specify the         |           |  |
|        |                     | Message Type                           |           |  |
|        | MessageFormat       | If MRM parser is used to interpret the |           |  |
|        |                     | incoming messages, specify the         |           |  |
|        |                     | Message Format                         |           |  |
|        | MessageSet          | If MRM parser is used to interpret the |           |  |
|        |                     | incoming messages, specify the         |           |  |
|        |                     | Message Set                            |           |  |
|        | ProcessAttachements | Check if you want the attachments are  | Unchecked |  |
|        |                     | processed as input message             |           |  |
|        | ProcessBody         | Check if you want the email body is    | Checked   |  |
|        |                     | processed as input message             |           |  |
|        | •                   |                                        |           |  |

The most important parameters that will affect your application flow design are those in Output group.

### **Message Parsing**

POP3Input will use the parser, message type, message set and message format that you specify in this group to transform the email body or attachment into the output message tree.

For example, if you choose to use XML parser:

| Email       | Output             |     |    |         |       |
|-------------|--------------------|-----|----|---------|-------|
| Output      |                    |     |    |         |       |
| Basic<br>描述 | ParserDomain       | XML |    |         |       |
|             | MessageType        |     |    |         |       |
|             | MessageFormat      |     |    |         |       |
|             | MessageSet         |     |    |         |       |
|             | ProcessAttachments |     |    |         |       |
|             | ProcessBody        |     |    |         |       |
|             |                    |     |    |         |       |
|             |                    |     |    |         |       |
|             |                    |     |    |         |       |
|             |                    |     |    |         |       |
|             |                    |     |    |         |       |
|             |                    |     |    | Court 1 | Ϲ(n)  |
|             |                    |     | ОК | Cancel  | 应用(A) |

#### And for the following email body:

From - Wed Dec 27 16:09:25 2006 X-Mozilla-Status: 0001 X-Mozilla-Status2: 00800000 Message-ID: <45922A34.2000403@pop.wchao.com> Date: Wed, 27 Dec 2006 16:09:24 +0800 From: User2 <user2@pop.wchao.com> User-Agent: Thunderbird 1.5.0.8 (Windows/20061025) MIME-Version: 1.0 To: user1 <user1@pop.wchao.com> Subject: TEST Content-Type: text/plain; charset=GB2312 Content-Transfer-Encoding: 7bit

<PO><header></header><body><id>001</id></body></PO>

The output of POP3Input would be:

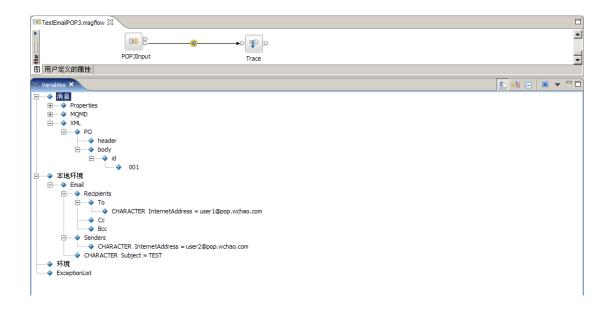

#### Attachments

If you choose to process attachments, each attachment will be populated as a message, with the same LocalEnvironment.Email tree structure and the additional Filename field.

For example, for the following email with two attachments:

```
From - Wed Dec 27 16:56:31 2006
X-Mozilla-Status: 0001
X-Mozilla-Status2: 00800000
Message-ID: <4592353E.3020100@pop.wchao.com>
Date: Wed, 27 Dec 2006 16:56:30 +0800
From: User2 <user2@pop.wchao.com>
User-Agent: Thunderbird 1.5.0.8 (Windows/20061025)
MIME-Version: 1.0
To: user1 <user1@pop.wchao.com>
Subject: TEST
Content-Type: multipart/mixed;
   boundary="-----060505090107050800090500"
```

```
This is a multi-part message in MIME format.
-----060505090107050800090500
Content-Type: text/plain; charset=GB2312
Content-Transfer-Encoding: 7bit
```

Hello World!

```
-----060505090107050800090500
Content-Type: text/plain;
name="attachment2.txt"
Content-Transfer-Encoding: base64
Content-Dispo<del>sition: inli</del>ne;
filename= attachment2.txt"
```

```
PFBPPjxoZWFkZXI+PC9oZWFkZXI+PCJvZHk+PGlkPjAwMjwvaWQ+PC9ib2R5PjwvUE8+
------060505090107050800090500
Content-Type: text/plain;
name="attachment1.txt"
Content-Transfer-Encoding: base64
Content-Disposition: inline;
filename="attachment1.txt"
```

PFBPPjxoZWFkZXI+PC9oZWFkZXI+PGJvZHk+PGlkPjAwMTwvaWQ+PC9ib2R5PjwvUE8+ -----060505090107050800090500--

The populated messages will be like:

| EHI TestEmailPOP3.msgflow 83                                                                                                    |            |            |   |   |     |
|----------------------------------------------------------------------------------------------------|------------|------------|---|---|-----|
| POP3Input Trace                                                                                                    |            |            |   |   | •   |
| 图用户定义的属性                                                                                                    |            |            | 1 |   |     |
| Variables X                                                                                                    | 2          | • <b>t</b> |   | • | - 8 |
| Properties<br>→ MQMD<br>→ XML<br>→ PO<br>→ header<br>→ body<br>→ id<br>002<br>→ 本地环境<br>→ CHARACTER InternetAddress = user1@pop.wchao.com<br>→ CC<br>→ Senders<br>→ CHARACTER InternetAddress = user2@pop.wchao.com<br>→ CHARACTER InternetAddress = user2@pop.wchao.com<br>→ CHARACTER Subject = TEST |            |            |   |   |     |
| → CHARACTER Filename = attachment2.txt                                                                                                    |            |            |   |   |     |
| ◆ 环境<br>◆ ExceptionList                                                                                                    |            |            |   |   |     |
|                                                                                                    |            |            |   |   |     |
| EII TestEmailPOP3.msgflow X                                                                                                    |            |            |   |   |     |
| POP3Input Trace                                                                                                    |            |            |   |   | *   |
| 图用户定义的属性                                                                                                    |            |            |   |   |     |
| (M=Variables 🔀                                                                                                    | <u>x</u> . | • <b>t</b> |   | * |     |

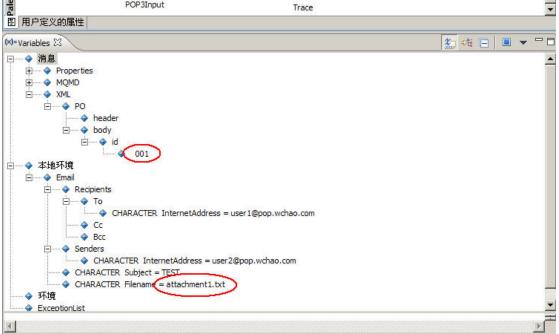

Note that there is no specific order for the attachments to be populated.

Licensed Materials - Property of IBM (C) Copyright IBM Corp. 2008 All Rights Reserved.

## Deployment

To deploy this SupportPac into your Message Broker runtime:

 Create a local queue in the queue manager on which Message Broker runtime runs, and name it as you specified on the POP3Input node's TempStorageQueue property.
 Deploy the message flows that incorporate this SupportPac and other resources using Toolkit or mqsideploy command.

### Uninstallation

To uninstall the SupportPac from the Message Broker runtime:

- 1. remove your flows that use this SupportPac from the Broker
- 2. delete mail.jar and activation.jar file which you deployed in previous step